# Surfsight AI-12: User Guide

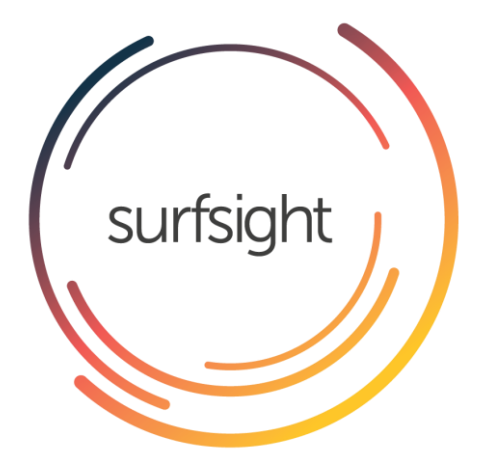

Need Help? □ support.surfsight.net

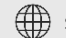

surfsight.net

## Thank you!

We are excited to introduce you to your new Surfsight AI -12 Connected Dashcam. With Surfsight you can harness the power of video to connect your fleet vehicles, protect your drivers on the road and saves lives.

Now all you need to do is sit back and enjoy the ride.

Have a safe drive,

*Surfsight team*

## Explore Surfsight

- **CAPTURE THE DRIVE**  Simultaneously capture the road and cabin to detect distracted driving and dangerous driving events.
- **LIVE VIDEO**  View live video Live from vehicle, from any device.
- **AI DRIVER ASSISTANCE**  Provide visual and audio alerts of distracted and dangerous driving events.
- **CLOUD MANAGEMENT**  Instant access to view and download live video, events and recordings

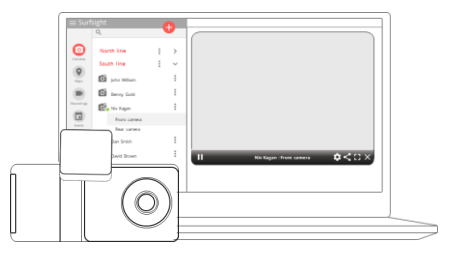

## What's in the box

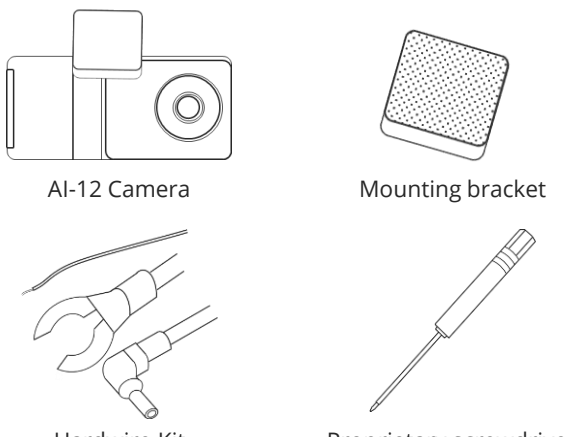

Hardwire Kit Proprietary screwdriver

Surfsight AI-12 Features

Road-facing camera

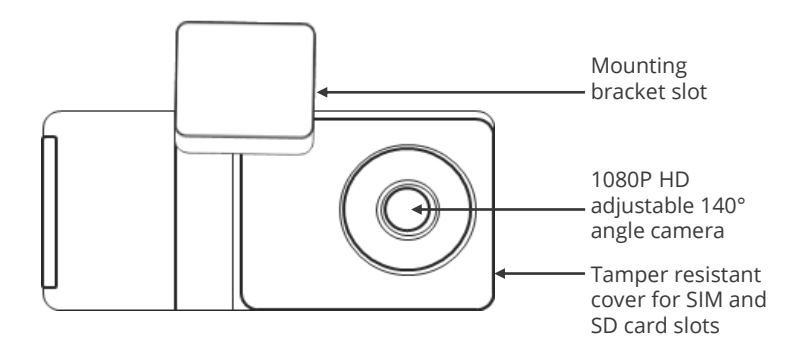

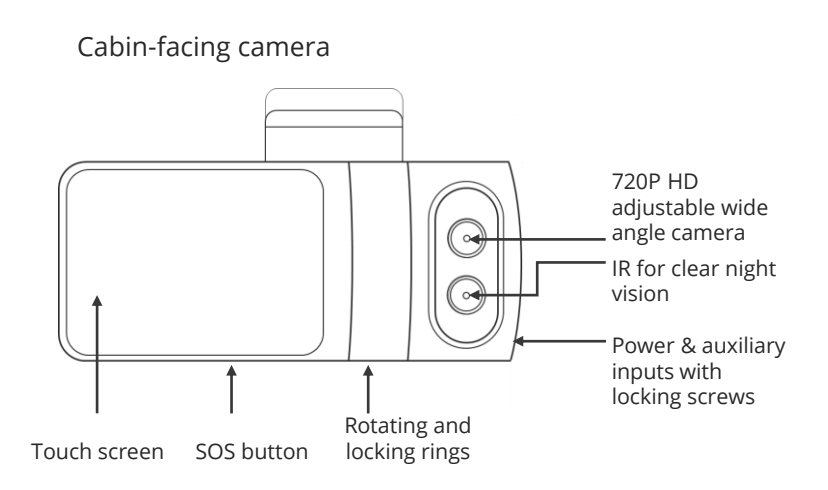

## Install Surfsight AI-12

Before you start, make sure that the vehicle is parked on a level surface and that the windshield is clean and dry.

- Unscrew the safety screws that lock the tamper proof case using the specialty screwdriver.
- Insert the SIM and SD cards.
- Attach the mounting bracket onto the camera.
- **Place the camera as high as possible on the driver side** of the vehicle.
- Remove the 3M adhesive tape cover, and mount the camera to the windshield.

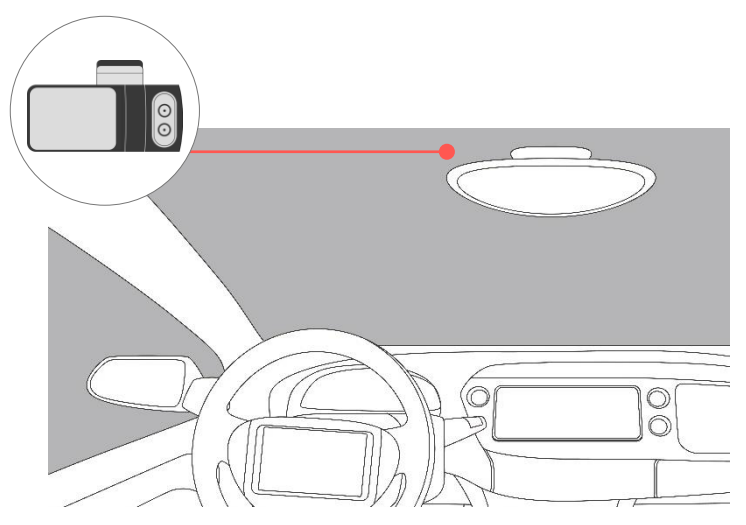

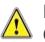

DO NOT INSTALL THE PRODUCT IN A LOCATION WHERE IT CAN OBSTRUCT THE DRIVERS FIELD OF VISION.

#### Adjusting the viewing angle of the AI-12

- **Dismount the AI-12 camera from the mounting bracket on** the windshield. Make sure that the mounting bracket is not attached, as it locks the camera into position.
- Use the screwdriver to loosen the three security screws on the round side of the camera. Do not remove the screws fully.
- Adjust the viewing angle by rotating the body of the AI-12 and lock the three side screws when finished.

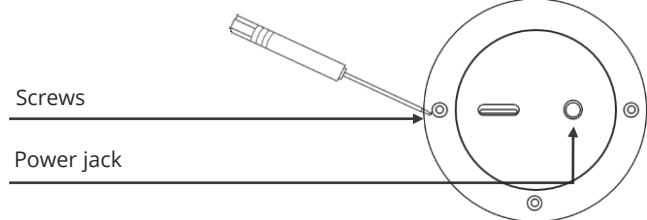

**08**

- Mount the camera back onto the windshield.
- **Connect the camera to a power source (page 12).**
- **The camera will turn on automatically.**
- To unlock the camera touch screen enter a default PIN number 3333 (page 13).

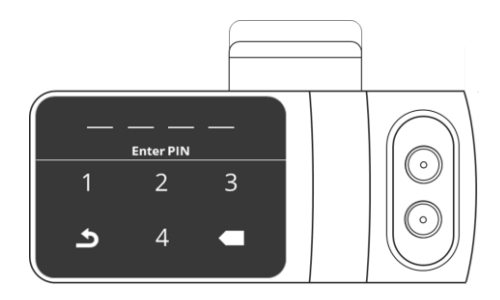

#### Adjusting the viewing angle of the AI-12

- On the main screen enter the 'Live View' mode.
- Use the 'Live View' to direct the road facing camera and the cabin facing camera to the proper direction. You can use the arrow keys to switch between the views.
- Dismount the camera from the windshield and screw in the security screws all the way. Mount the camera back on the windshield.

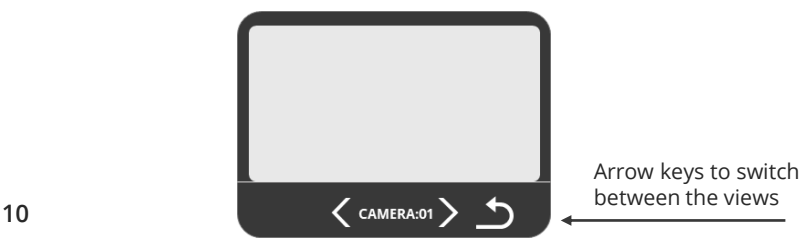

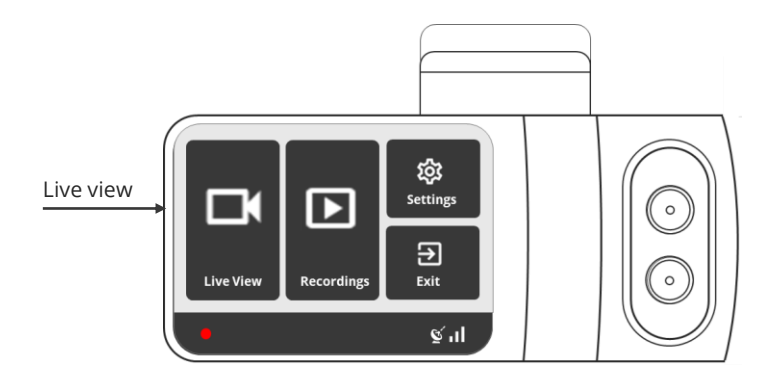

#### Connect the AI-12 to a power source

- The Surfsight AI-12 may only be connected to a power source using the supplied cables.
- The camera's cylinder side is where the input power connector is located.
- **If using the USB cable as the power source, it must provide** 5V DC and at least 2A.
- In order to utilize the AI-12 full features such as active standby, the camera must be connected to a constant 12v power source.

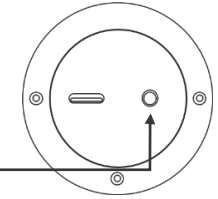

Power jack

**12**

#### Access the Settings menu of the AI-12

- **Press the camera touchscreen.**
- Enter the default PIN number 3333.
- The camera is now unlocked and the Settings menu is now accessible.

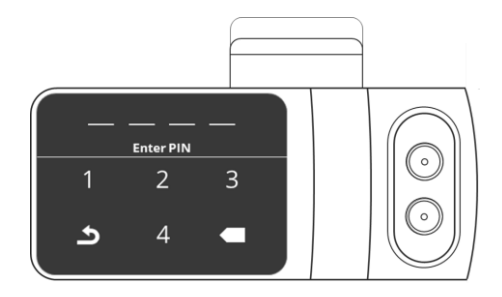

#### Calibrating the AI-12's sensors

The Surfsight AI-12 contains an internal accelerometer that detects unsafe driving events. The accelerometer is not calibrated in advance as the installation in every vehicle is different. Please follow the following steps to calibrate the accelerometer. Before you start, make sure that the vehicle is parked on a level surface.

- **Turn on the vehicle's ignition.**
- Check that the camera is on.
- **Press the touchscreen and enter the security PIN.**
- **Enter into the 'Settings' menu.**
- Select 'Calibrate'.

\*The calibration process takes about a second and once completed.

**14** Note: Recalibration is required in case of transferring the dashcam to another vehicle.

#### Settings menu

Enter the 'Settings' mode in the main menu to set your camera:

- WiFi Hotspot
- Video Preset
- Select APN
- Add APN
- Driver Camera
- **Text Overlay**
- **Distracted Driver**
- In-Cabin Recording
- **Driver Position**
- U.S. Date format
- Speed in MPH
- Audio Alarms
- **Notify Live Streaming**
- Change PIN
- **Change Driver PIN**
- **Calibration**
- **Brightness**
- Serial Number
- Format SD Card
- Power Off

#### View live video

- $\blacksquare$  Foter the 'Live View' mode in the main menu.
- **The live video will be displayed on the screen.**
- Use the arrow keys below the screen to switch between the road and cabin facing cameras.
- Use the arrow back button to return to the main menu.

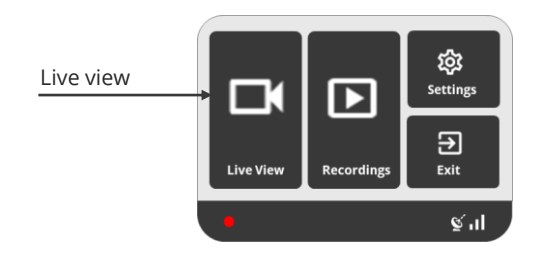

**16**

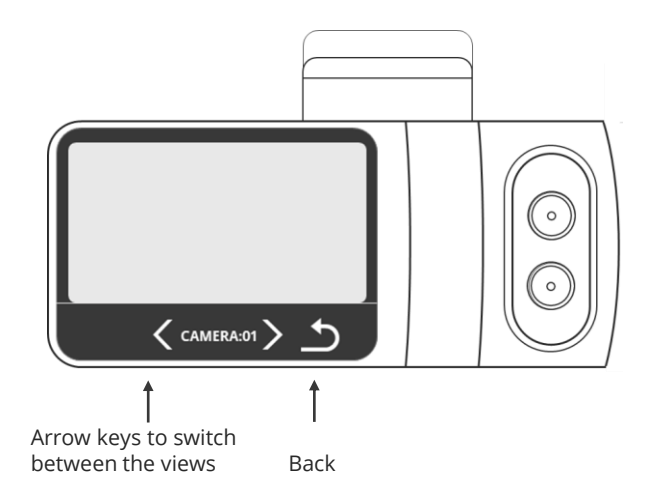

#### View recorded videos

- **Enter the 'Recordings' mode in the main menu.**
- All the recorded videos on the SD card will be displayed in a list, sorted by date and time.
- Use the arrow buttons to scroll through the list.
- Select the video you would like to view and then click the 'Play' button.

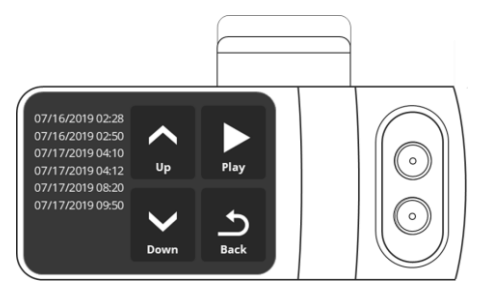

#### Driving alerts

- A white vehicle icon will be displayed on the screen while driving.
- In case of a dangerous driving events such as violent turn or unsafe driver behavior, the car icon will turn red, indicating a visual alert for the driver.
- In addition, a noise alert will sound off from the camera.

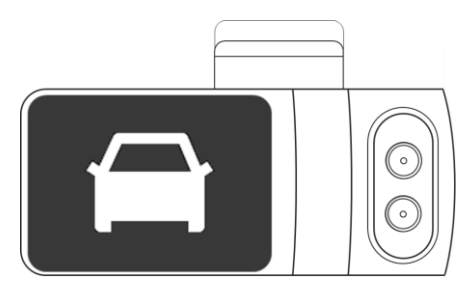

#### Hardwire to the vehicle fusebox

Hardwiring a dashcam to the vehicle's fuse box is one of the most common installation methods to power on your dashcam. In order to utilize the AI-12 full features such as active standby, the camera must be connected to a constant 12v power source.

**NOTE:** The hardwiring kit includes 2 wires; one RED wire that connects to a constant 12v source and a BLK ground wire that will go to a metal ground bolt.

## Essential Install Package

WARNING: This type of installation should be performed by a qualified or professional person only. Working with your vehicle's power system can be dangerous for you and your vehicle. In any doubt, consult a professional.

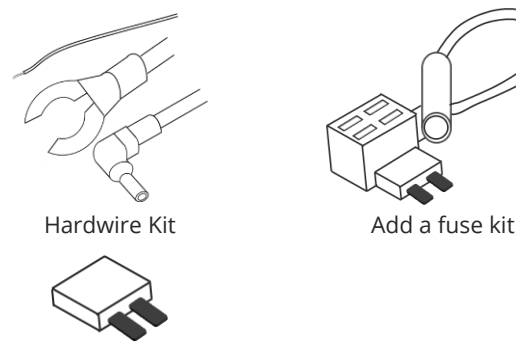

Fuse tape

## Hardwire to the vehicle fusebox

#### **Step 1: Locate Your Fuse Box**

Check the car owner's manual for the fuse box location. It may vary depending on the vehicle model. Remove the plastic panel to access the fuse box. It may open simply by lifting a tab or pulling it with your fingers, or use a flat tool that can pinch in between the plastics.

#### **Step 2: Which Slot Should I use?**

Use a circuit tester to test which fuse is constant (typically red) and provides 12v of power. A fuse that is constant will stay active when the car is off. The camera will automatically enter standby mode when the car is not moving for 10 minutes.

#### **Step 3: Add-A-Fuse Kit**

We recommend using an add-a-fuse kit included in our Essential Install Package, for a more secure, long lasting installation. The add -a-fuse kit provides a fuse slot for the existing OEM circuit (constant or ignition switched, #2 in picture below) and another fuse slot for the new circuit for the dashcam device (#1 in picture below).

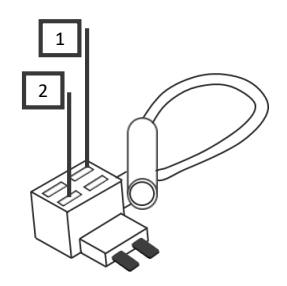

## Hardwire to the vehicle fusebox

1. Insert the new fuse tap provided in the kit into "slot 1" , and the fuse from the fuse box into "slot 2" (Constant or Ignition Switch). If you set them with the wrong order, it will not feed power to the hardwire kit.

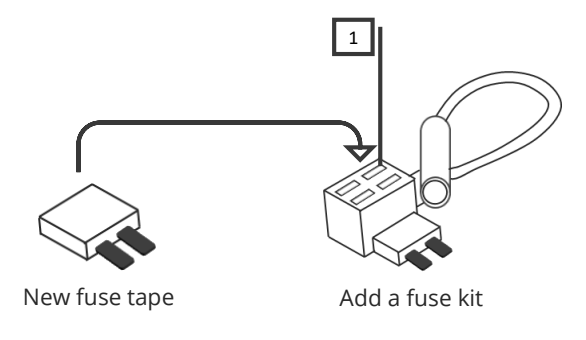

2. Connect the hardwiring cable with the terminal crimp connector from the add-a-fuse kit. Trim off some of the rubber tubing to expose the wiring on your hardwiring cable. Then crimp them down together. You should be able to crimp the fuse kit with a standard needle nose pliers. We recommend using electrical tape to further secure the wire.

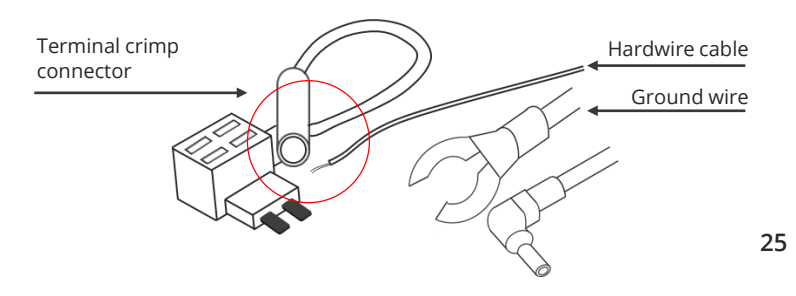

## Hardwire to the vehicle fusebox

3. Connect your Add-a-Fuse Kit to the vehicle fuse slot that you have chosen.

#### **Step 4: Ground the Hardwire Kit**

- 4. The ground wire is usually in a C shape or a ring. To connect the ground wire, slip it under a metal bolt or screw in your vehicle.
- 5. You may need a socket wrench set to loosen the bolt. Loosen the bolt enough to slip it in and tighten it back up afterwards. A loose ground can result in power issues for your dashcam. We recommend grounding your wire to an unpainted bare metal bolt.

#### **Step 5: Test Your Dash Cam**

6. Plug the power cable to the dashcam. Start your vehicle to test if the dashcam powers up. Once you tested your dashcam, run the power cable along the headliner of the car along the A-Pillar to the power source for a clean installation.

#### **That's it. You've successfully installed your dashcam!**

### Create your Surfsight cloud account

- Open your internet browser and browse to http://surfsight.net/
- Click on the 'Login' button at the top right menu.
- **If you have a Surfsight account, then simply login to your** account.
- If you do not have a Surfsight account click the 'Signup' below the login button.
- Create your account by entering the following:
	- **Your email.**
	- A password.
	- **The device's IMEI\* number.**
	- An organization name to identify your organization.

#### Connect the Surfsight AI-12 to your account

- **Turn on your car vehicle's ignition switch.**
- After about a minute you should see the Surfsight's IMEI\* number in the list of devices with a green icon next to it, indicating the camera is online.

\*The IMEI number can be found on the sticker on the camera itself or on the back side of the carton box which contained the camera.

Need Further Help? Visit our support portal: support.surfsight.net **Surf Communication Solutions Ltd. surfsight.net**

**Connected Dashcam AI-12 2 Year Limited Warranty** 

**Warranty: surfsight.net/warranty EULA: surfsight.net/eula Privacy: surfsight.net/privacy**

This device complies with part 15 of the FCC Rules. Operation is subject to the following two conditions: (1) This device may not cause harmful interference, and (2) this device must accept any interference received, including interference that may cause undesired operation. Any changes or modifications not expressly approved by the party responsible for compliance could void user's authority to operate the equipment. Caution: Exposure to radio frequency radiation. To comply with FCC RF exposure compliance requirements, for mobile configurations, a separation distance of at least 20 cm must be maintained between the antenna of this device and all persons. This device must not be colocated or operating in conjunction with any other antenna or transmitter.

FC C E